## **David A.Cox On YouTube!**

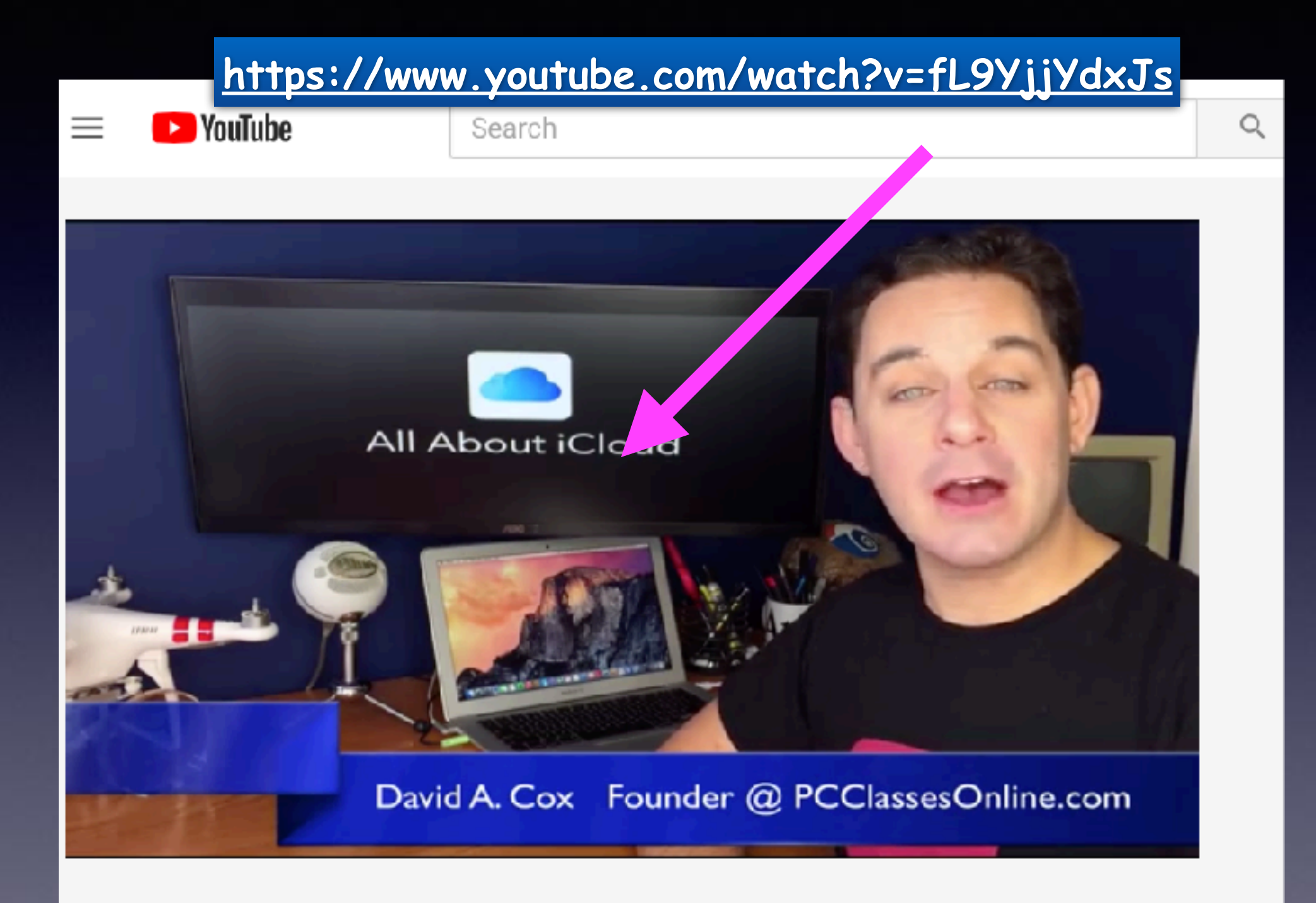

# **Care For Yourself!**

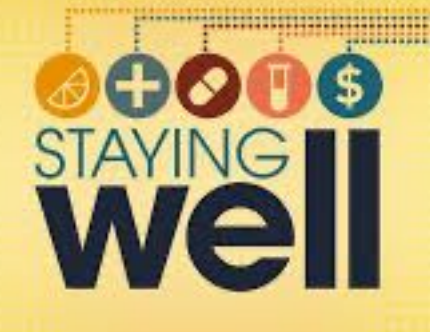

 **Avoid close contact with people who are sick.** 

**Stay home when you are sick.** 

**Cover your mouth and nose with a tissue when coughing or sneezing.** 

**Wash your hands often with soap and water for at least 20 seconds.** 

**Avoid touching your eyes, nose or mouth.** 

**Get plenty of sleep, be physically active, manage your stress, drink plenty of fluids and eat nutritious food.** 

**Disinfect doorknobs, switches, handles, computers, telephones, bedside tables, bathroom sinks, toilets, counters, toys and other surfaces that are commonly touched around the home or workplace.** 

**Cell phones are filthy! Smart watches may be worse!** 

Monday 7:00 AM

#### Apple ID Locked

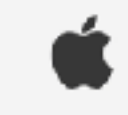

Dear Client,

Your Apple ID has been locked for security reasons. To unlock it, you must verify your identity.

#### Unlock Account >

If you don't unlock your account before 24 hours, your account will be disabled.

Sincerely,

Apple Support

Is this a scam?

Of course it is exclamation don't believe a bit of it

**Delivered** 

Just wanted to make sure

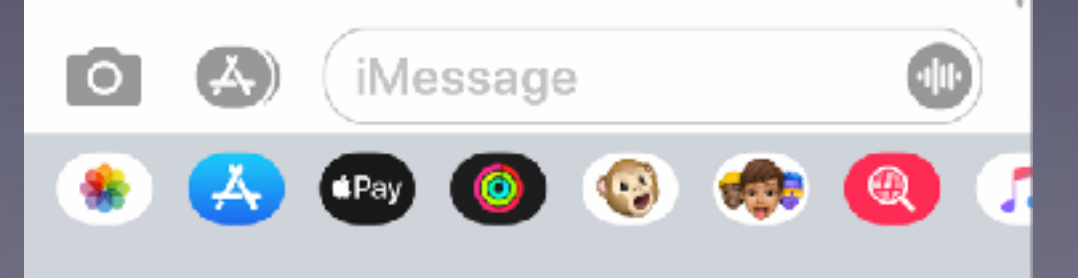

### **Scamming Affects Young And Old Alike!**

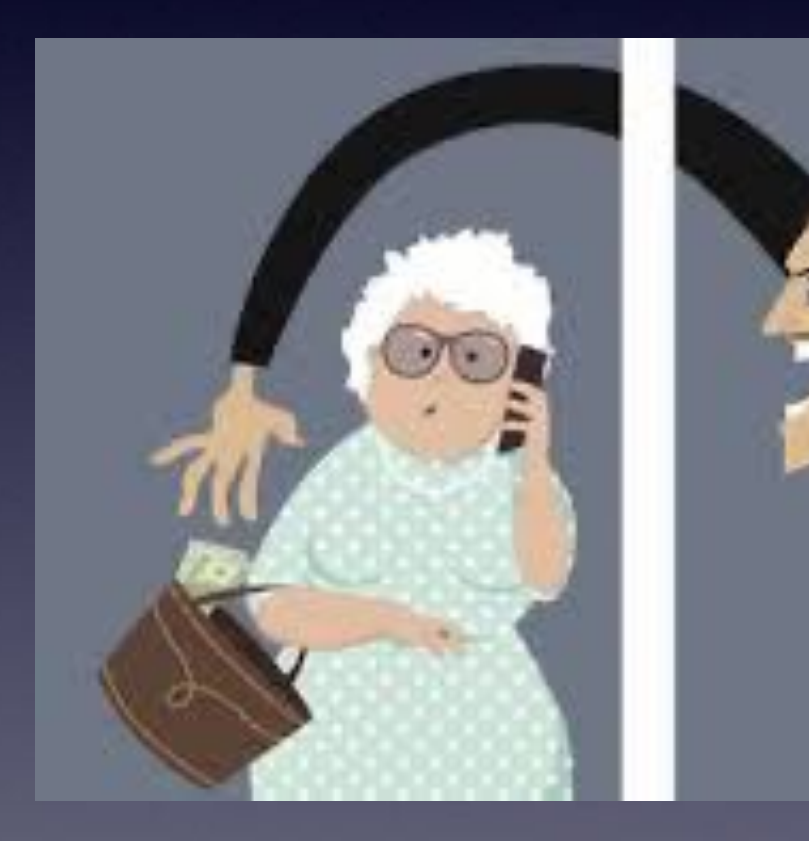

3

### **Scamming Is Everywhere!**

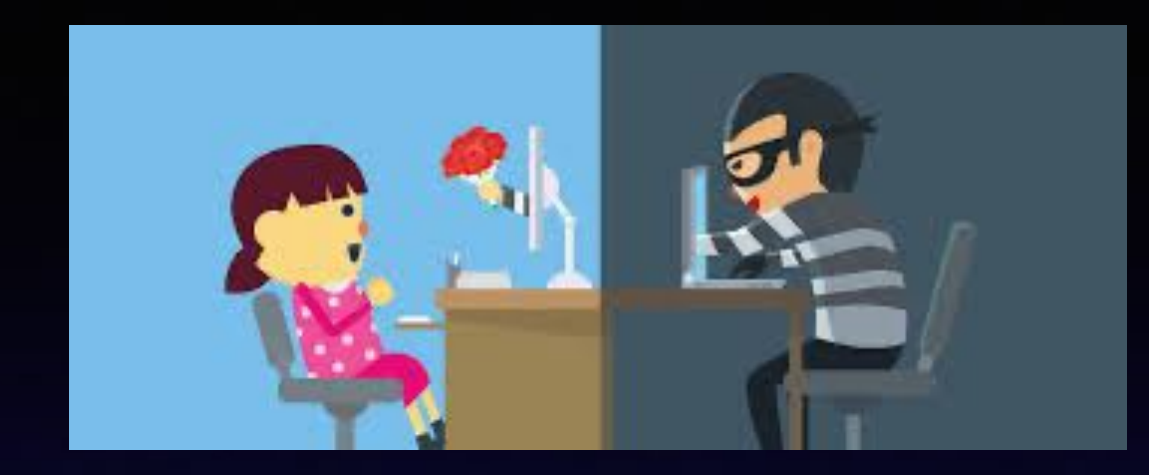

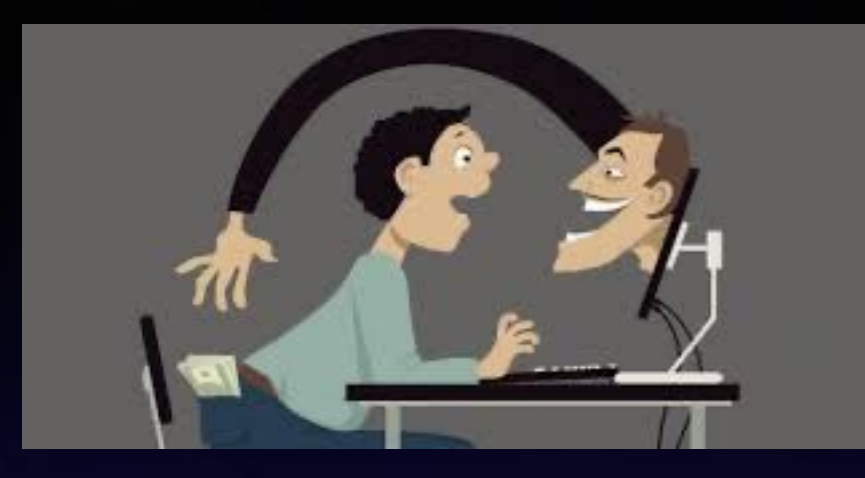

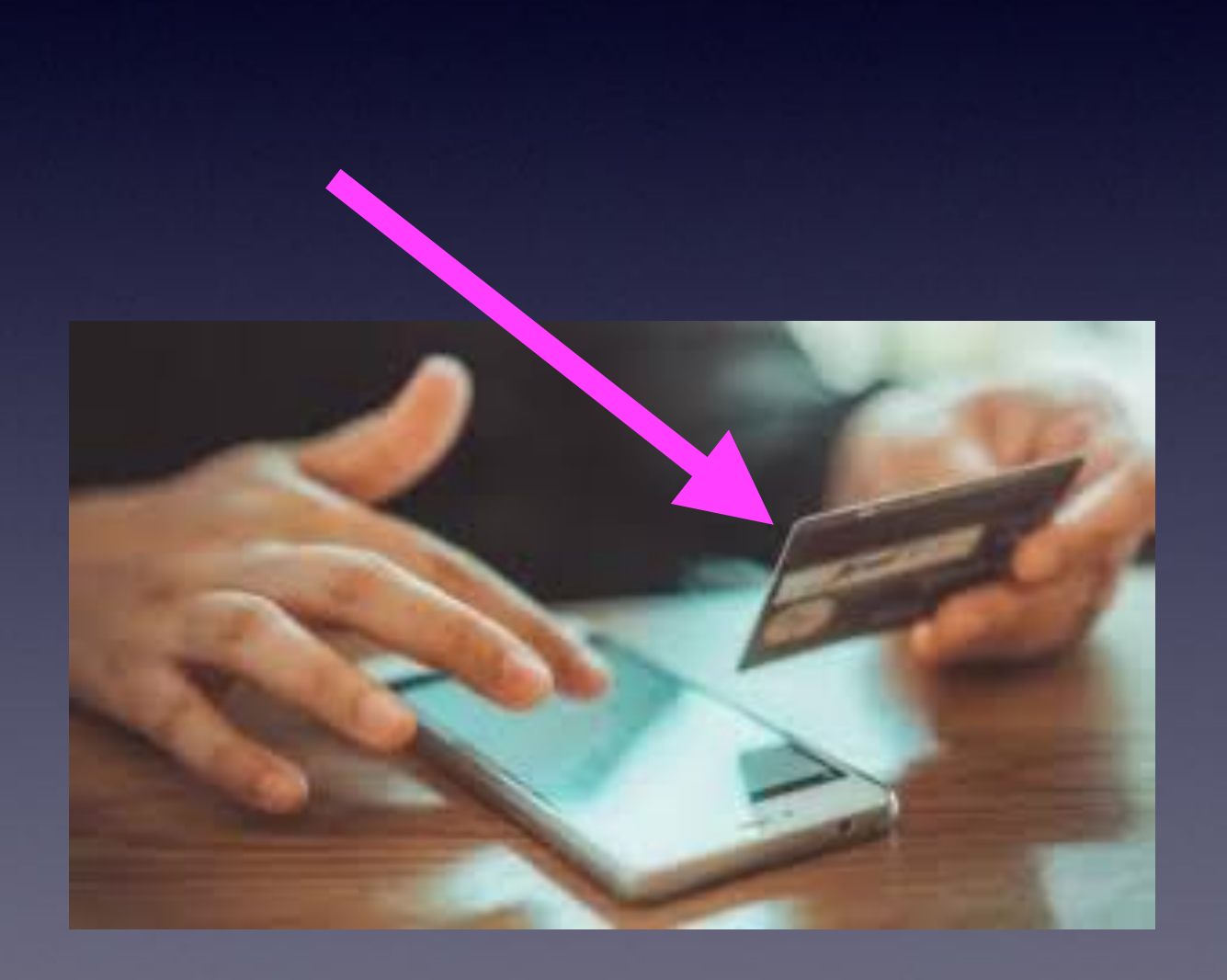

**If you have to get your credit card or if you have to give personal info or if you need to purchase something or if language is difficult to understand… or if you are asked to click on something.**

# **Be Suspicious!**

**Don't respond to unsolicited popups or email. Don't click on links. Don't believe what you see in a email.**

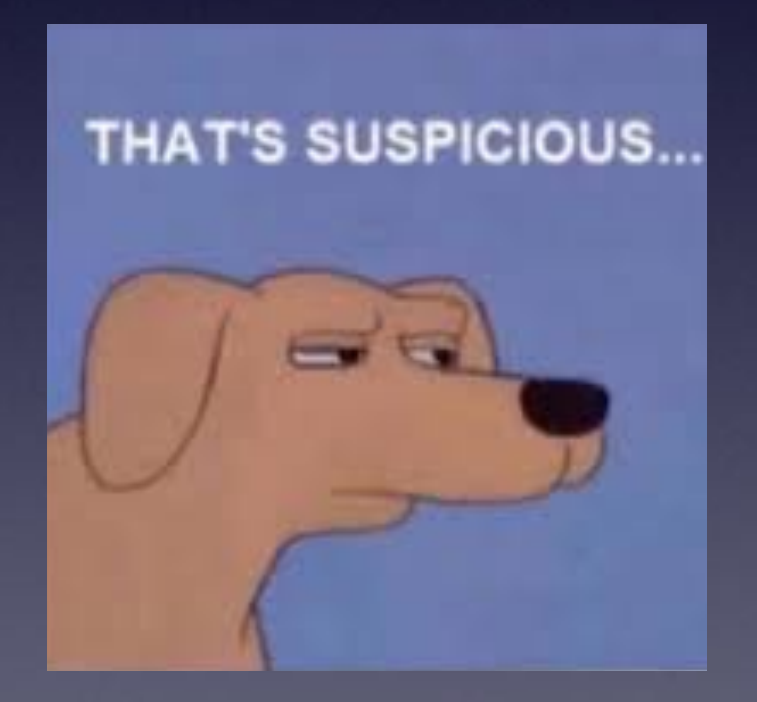

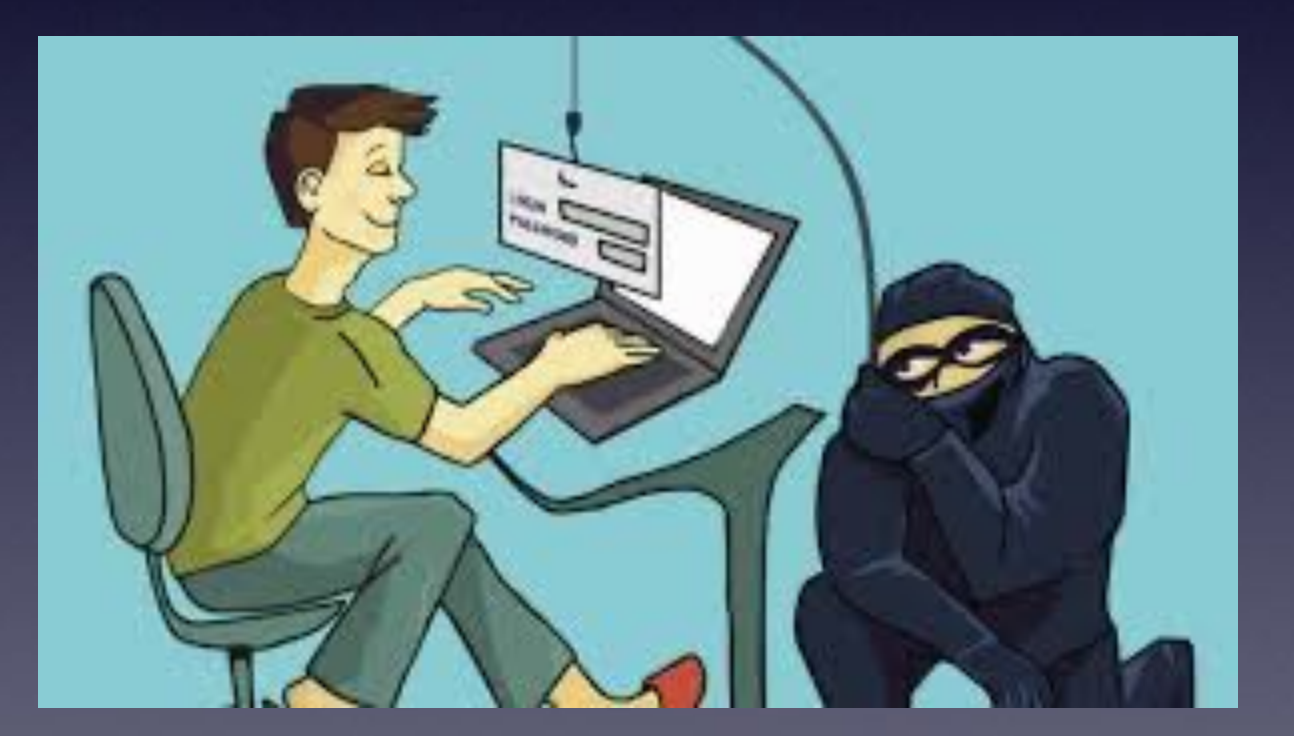

**Share the news about scamming with family and friends!**

### **Evil People Thinking Up New Ways To Con US!**

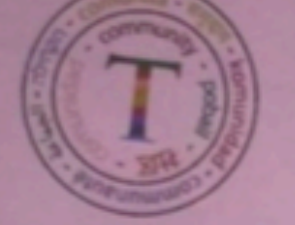

Triangle Park Neighborhood Association

## URGENT COMMUNITY NOTICE

Security Alert for USA residents: Be warned,<br>to be officials from to homes and pretention there is a group going to homes and pretending<br>to be officials from home affairs. They to be officials from homes and pretending<br>documents with the letterhead Departments documents with the letterhead Department of<br>Home Affairs and claim to be confirming to Home Affairs and claim to be confirming that<br>everyone has a valid ID for the upcoming of everyone has a valid ID for the upcoming census.<br>They are robbing homes. Take note there initiative like that from its. Take note there is They are robbing homes. Take upcoming census.<br>initiative like that from the government. Sometime on your neighborhood. initiative like that from the government. Send this<br>on your neighborhood group chat. The everywhere and the government. Send this on your neighborhood group chat. They are<br>everywhere and they look presentable are everywhere and they look presentable. Please<br>alert your family and friends. alert your family and friends.

Forwarded from the Greenville Noist

# **Theft In High Places.**

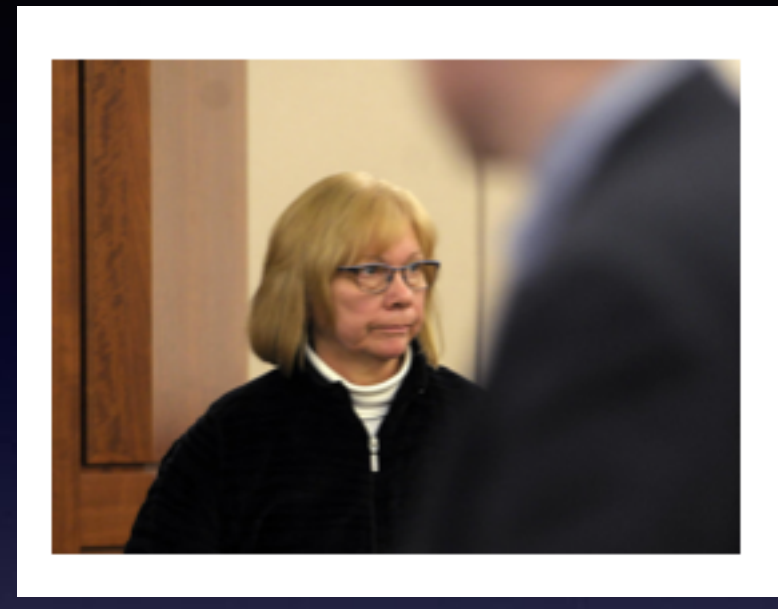

#### **Ex-Barre tax collector.** guilty of \$250K theft, ordered to pay \$100 a month

WORCESTER - Former Barre tax collector Marcia J. Langelier, convicted in 2018 of stealing more than \$250,000 in taxpayers' money, has been ordered by a

### **\$250,000 / \$1200 per year = 208 years.**

**https://www.telegram.com/news/20200304/ex-barre-tax-collector-guilty-of-250k-theft-ordered-topay-100-month?utm\_source=SFMC&utm\_medium=email&utm\_campaign=Telegram%20&%20Gazette%20thisjust-in%202020-03-04&utm\_content=GTDT\_WTG&utm\_term=030520**

## **iPhone, iPad & Mac Basics**

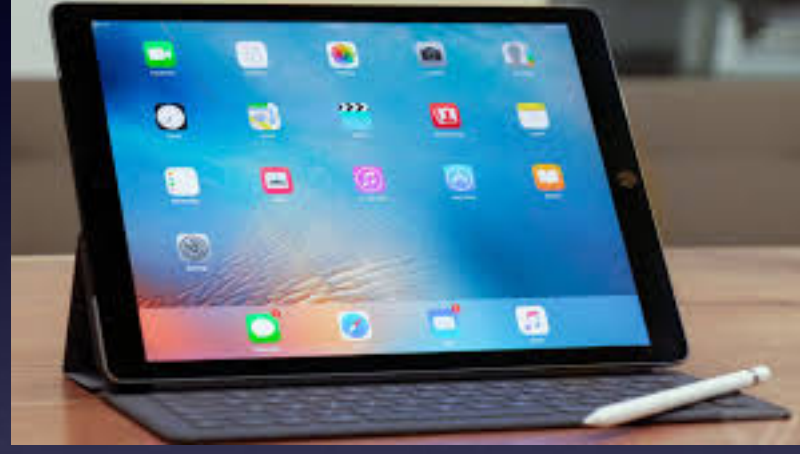

**March 5, 2020**

**Welcome to the Abilene Mac Users Group!** 

**A class for all levels of understanding!**

### **My Slides Are Pathway To Learning…**

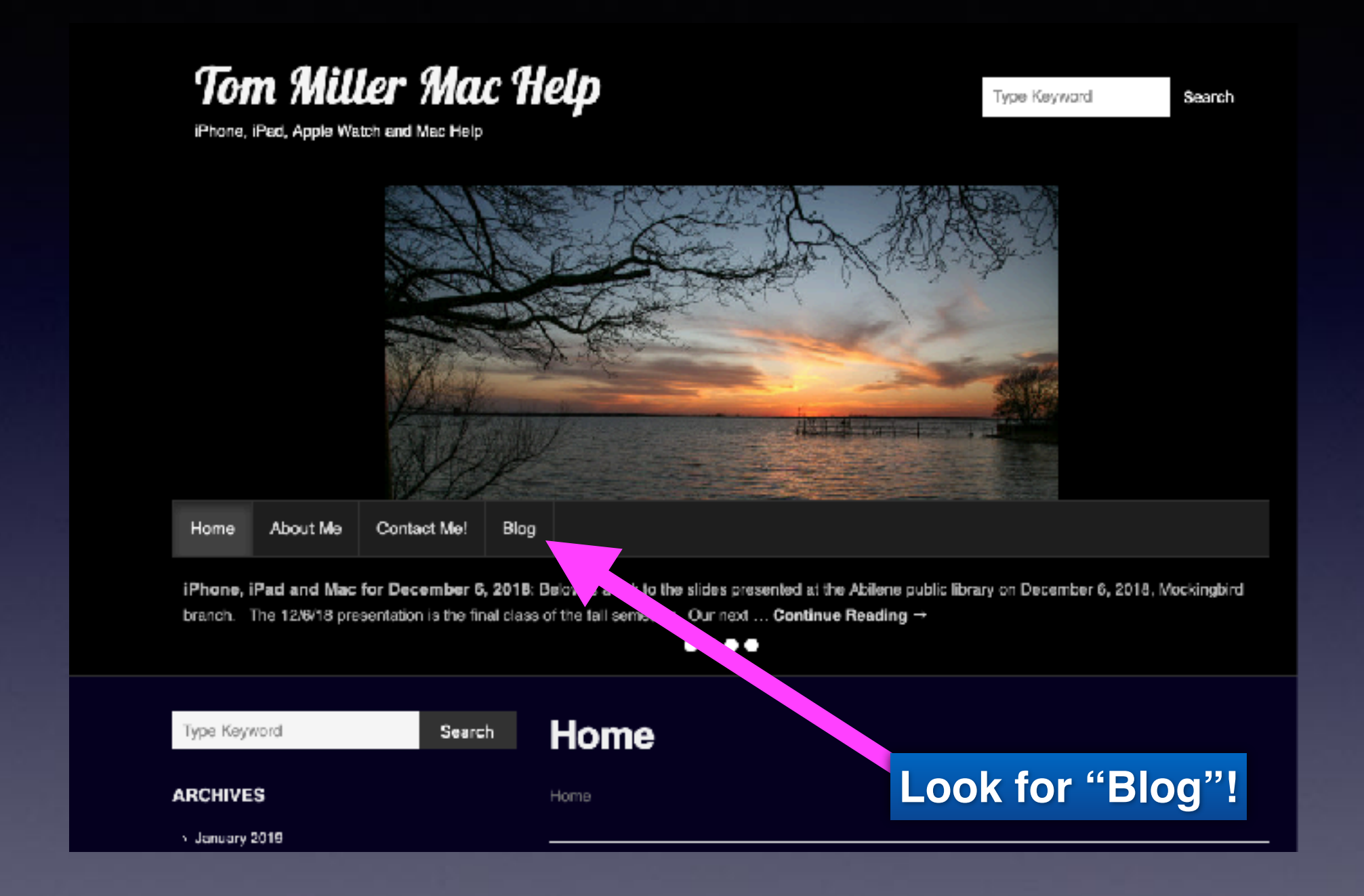

**This is a learning class…somethings may be new to you. Learning (a foreign language) is not easy.**

## **Call, Text, Email Me Don't Hesitate!!!!!!**

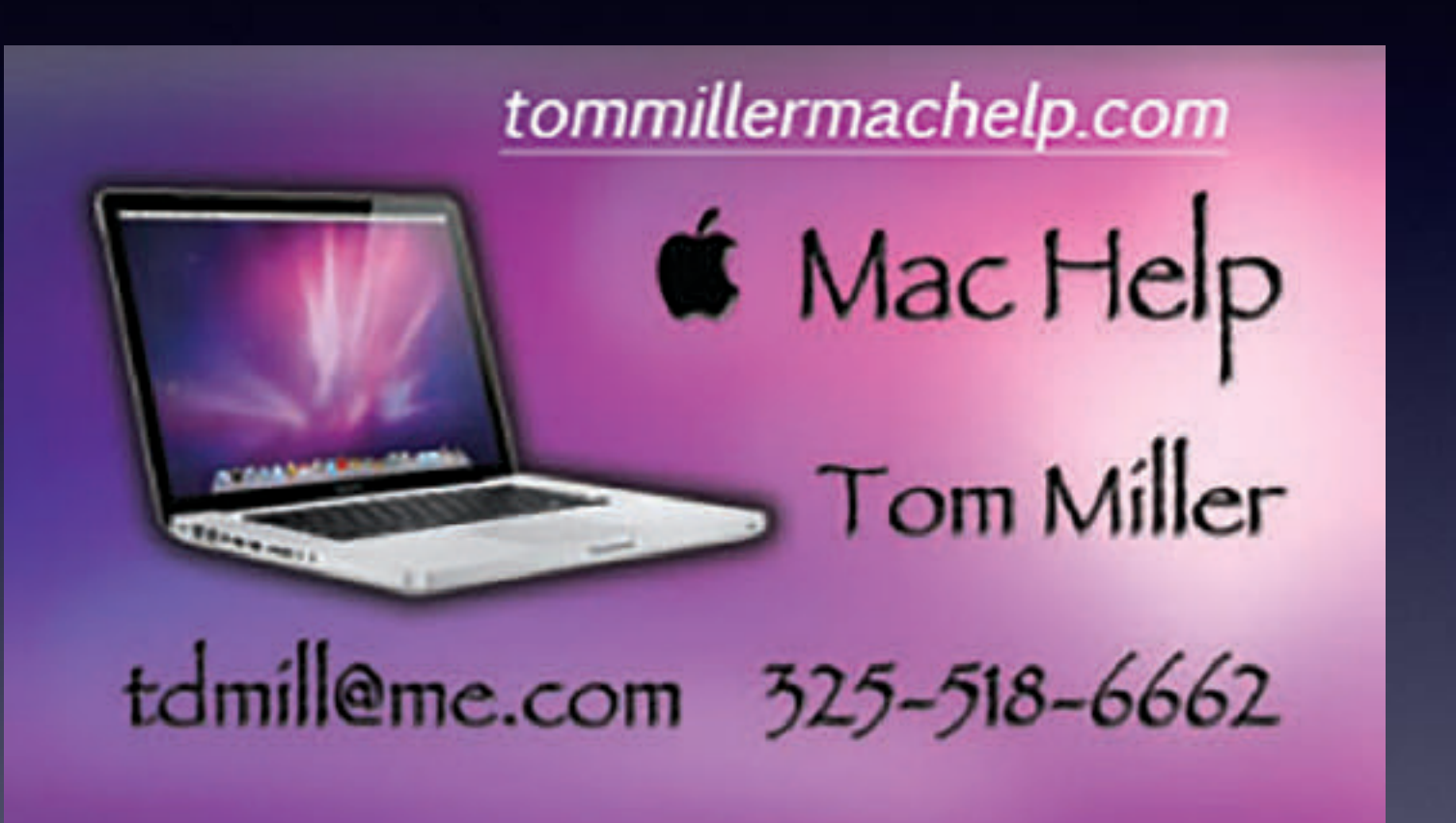

**My web site is on the top of my business card. Use the web address to see the slides that I present today!**

# **Wrapping Up iCloud!**

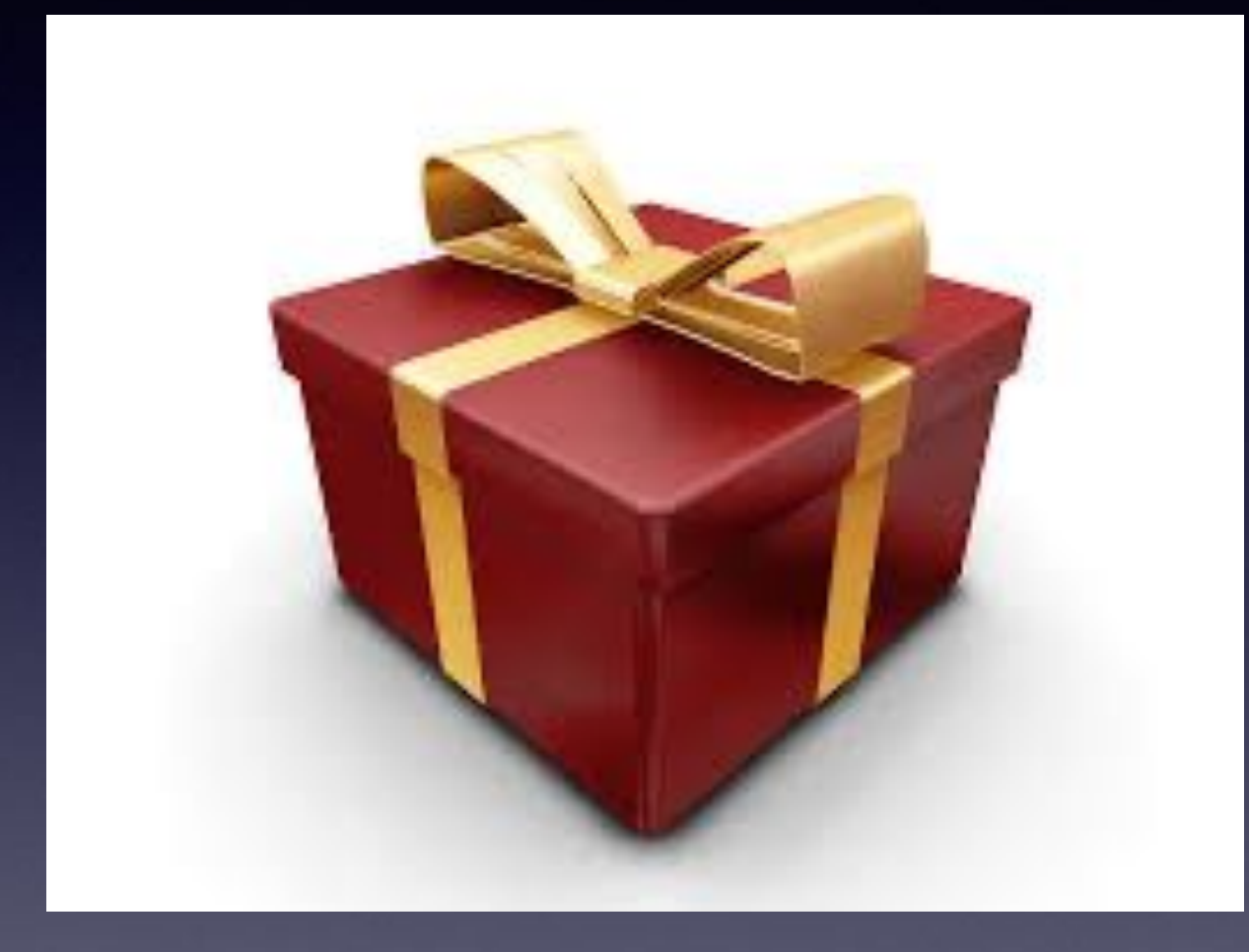

## **A Common Comment!**

**"I don't really use iCloud!"** 

**If you are an iPhone or iPad or Mac User; you probably are using iCloud whether you realize it or not.**

> **Apple gives you space to save a backup copy of your Apple app data.**

**Open the Settings app. Find & click on your name. If there is an email address & if you see iCloud; you are using an iCloud account.**

**Your Apple id is your access to iCloud, iTunes, & the App Store!**

## **Why iCloud Is Your Friend?**

**iCloud saves your iCloud data in a place outside of your iPhone. iCloud shares your data among all of your devices. What you do on your iPhone is done in iCloud and your other devices. If you lose your device(s), your iCloud has your backup. Your iCloud data can be accessed anywhere in the world. When you get a new device and sign in with your iCloud account you can do a "restore" from iCloud and all your iCloud data will "pour" into your new iPhone, etc.** 

## **Apple Saves Only Apple Stuff In iCloud!\***

#### **You can download all kinds of apps!**

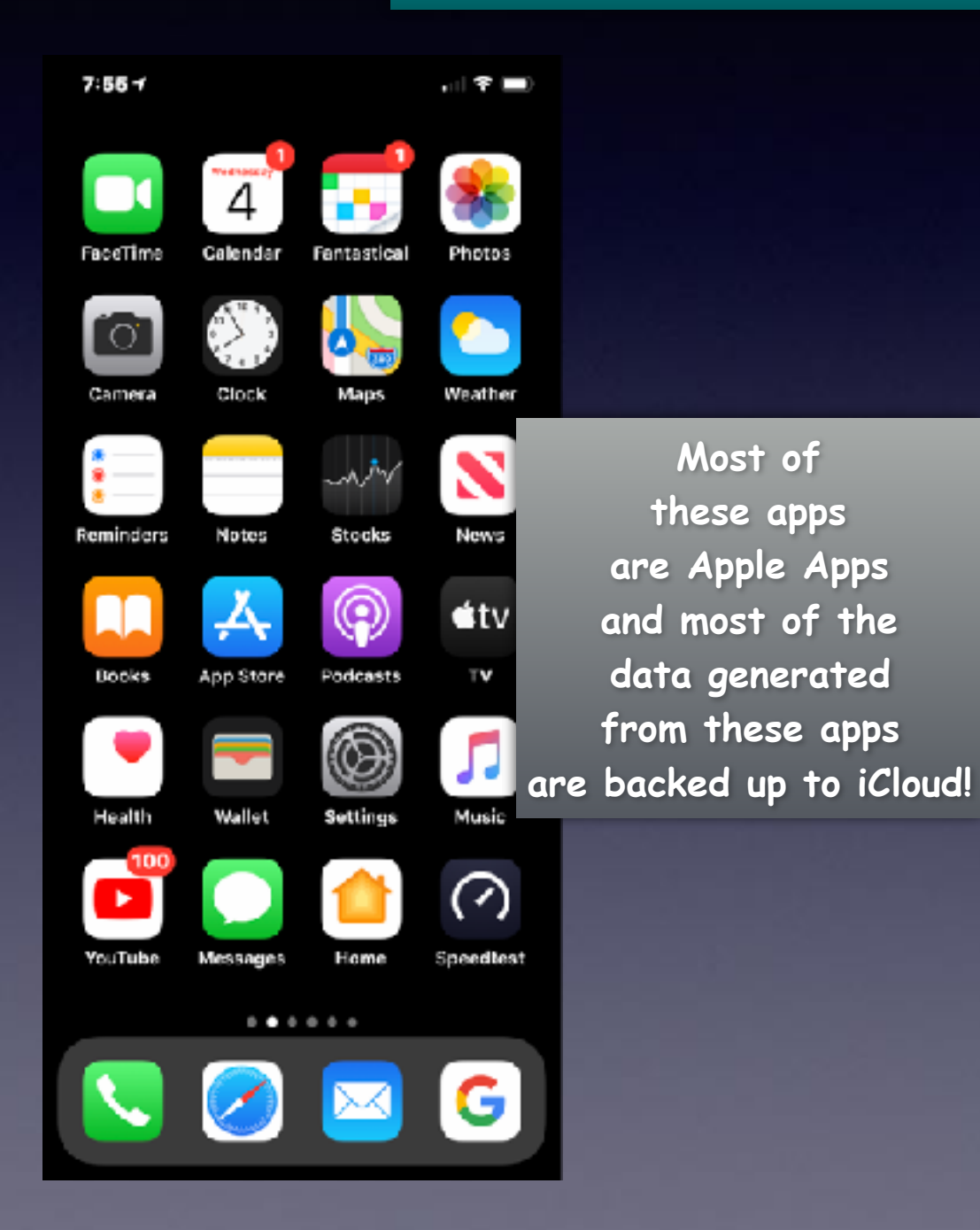

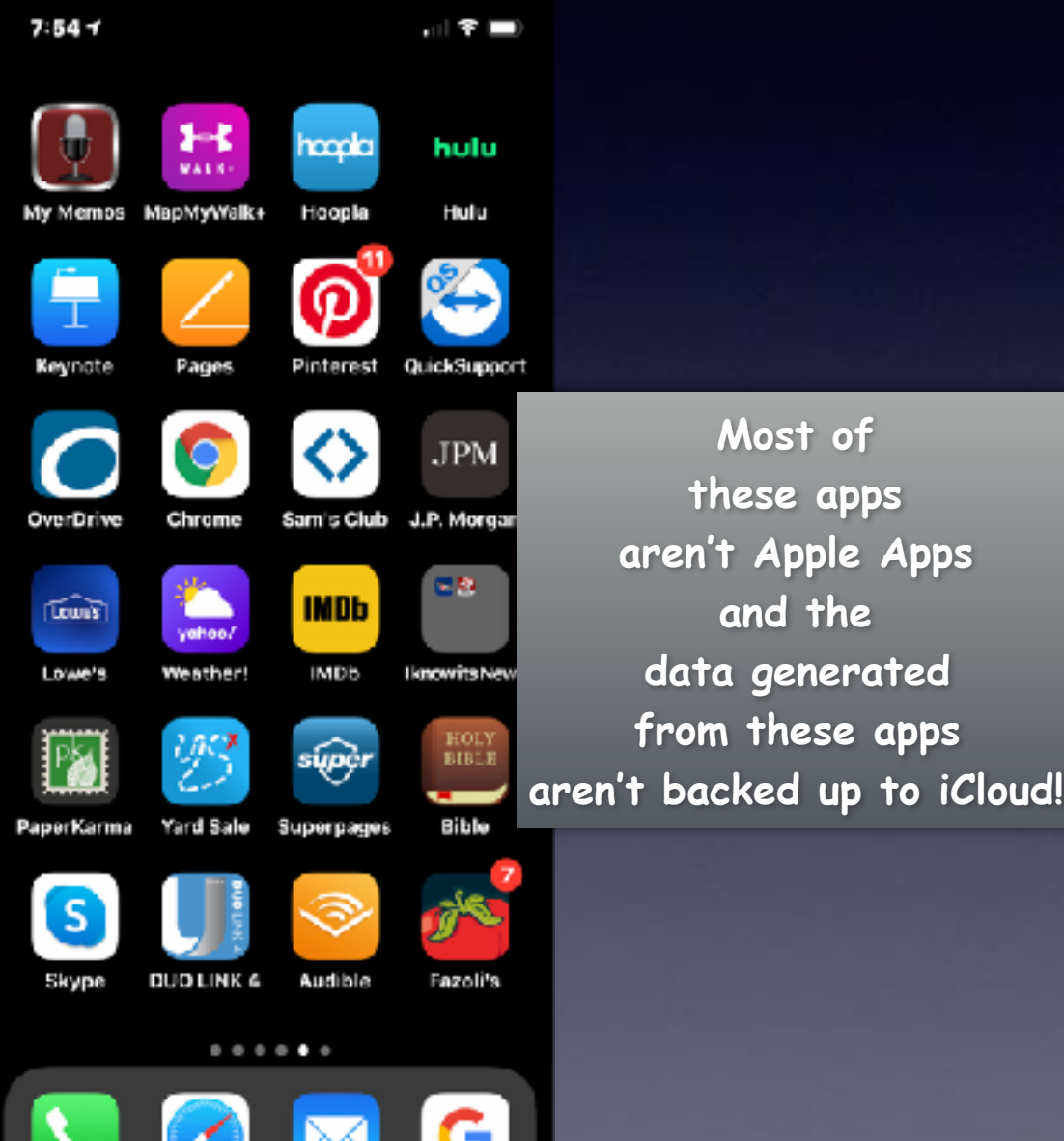

### **\*Apple Does Make An Exception!**

#### **Its for users who have computers and have set up iCloud Drive!**

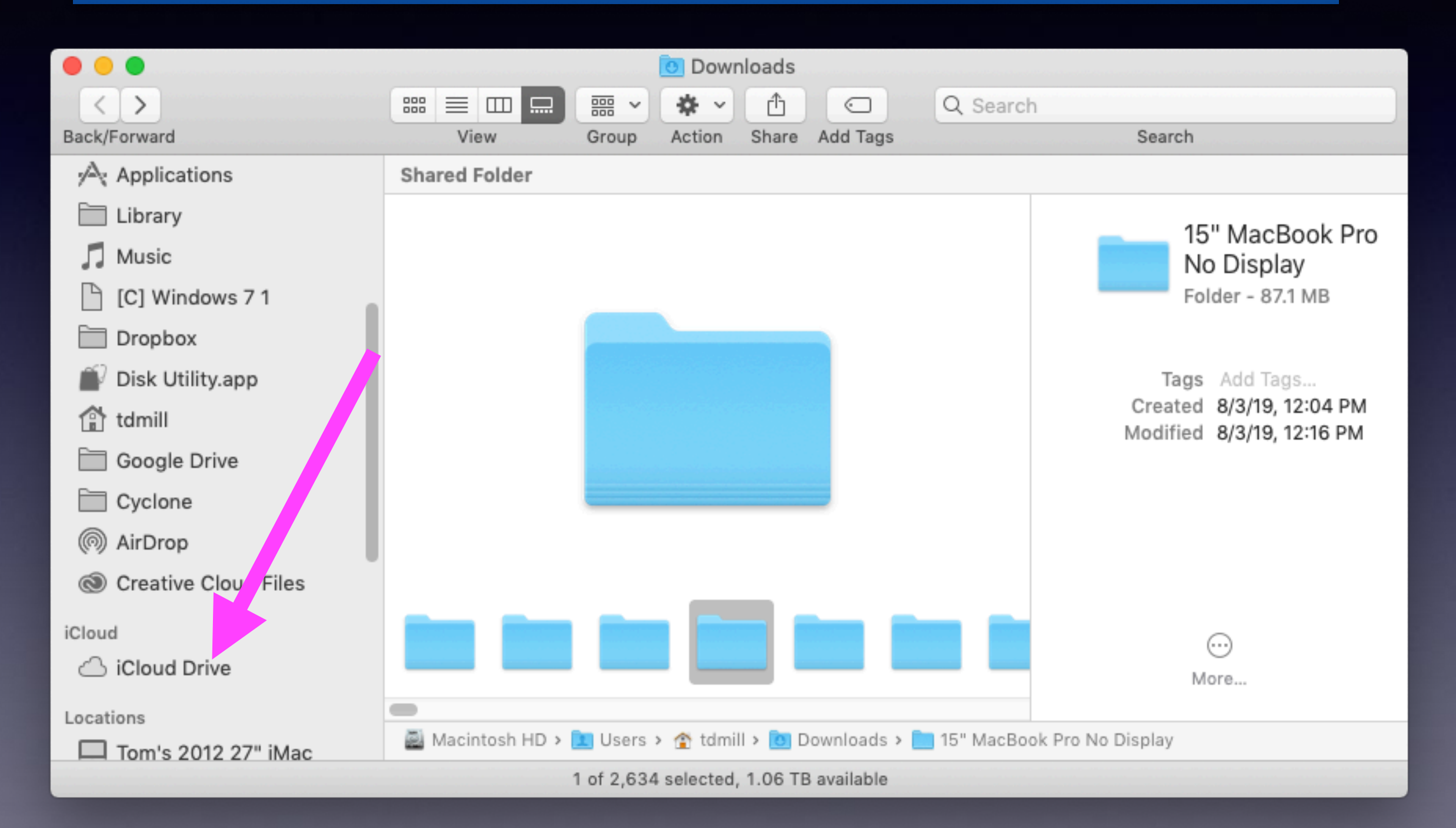

## **iCloud Drive On My iPhone!**

**iCloud Drive must be turned on!** 

**When it is turned on…it acts like a special hard drive in which you can add all kinds of data. Even non Apple data.** 

> **When you add any kind of data it appears in the Files app on your iPad and iPhone and in iCloud.com**

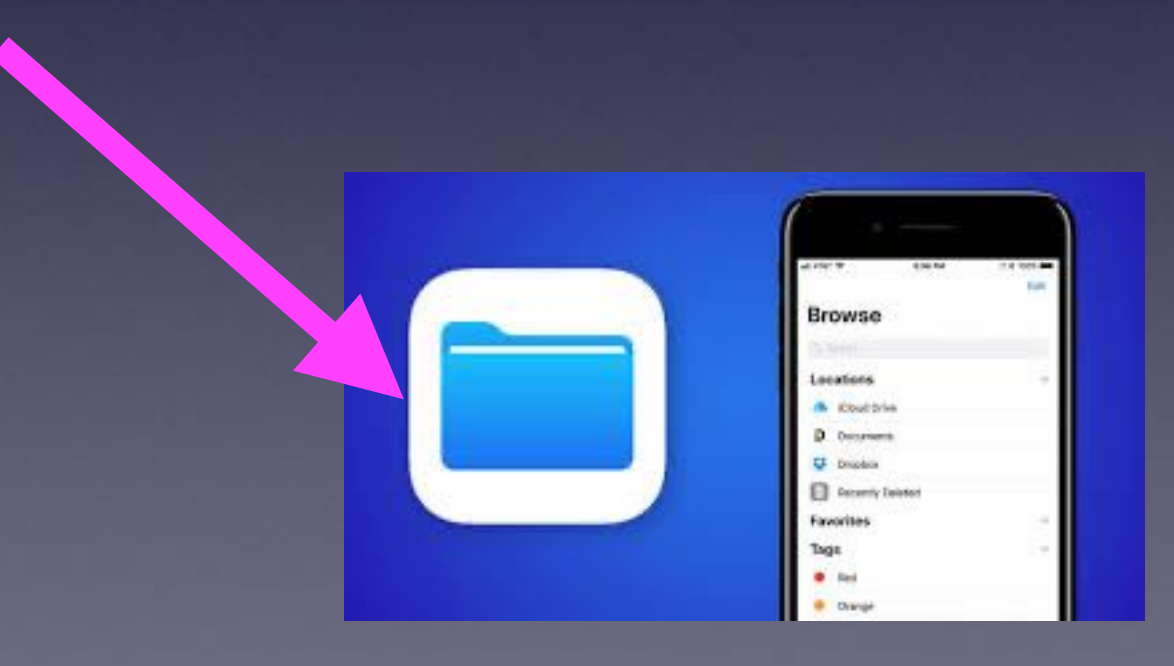

### **iCloud Drive On iPad and iPhone.**

![](_page_16_Picture_74.jpeg)

**You turn it on in "Settings" by selecting your name. Then scroll down until you see iCloud Drive and turn it on.**

![](_page_16_Figure_3.jpeg)

**Anything you put in iCloud Drive appears in [iCloud.com,](http://iCloud.com) on your computer in iCloud Drive, & on your iPhone & iPad in the Files app.** 

### **More Stuff Means A Bigger House.**

**So if I were writing a paper or keeping a journal or writing a will in MS Word, I could keep that document in iCloud Drive.** 

**So you can keep non Apple App Data in iCloud drive. But that may mean you are storing, backing up and sharing more data.** 

**Apple lets you add more storage to you iCloud "house". Apple gives each of us a house. It holds five (5) GBs of storage.** 

![](_page_17_Picture_4.jpeg)

![](_page_17_Picture_5.jpeg)

# **How To See My Storage Space in iCloud?**

![](_page_18_Picture_1.jpeg)

**You can do it on any device signed into iCloud!**

#### **I Want To Add Some Songs, A Word Document, My Quicken Backup Files… What Then?**

![](_page_19_Figure_1.jpeg)

# **How To Purchase More iCloud Storage Space?**

![](_page_20_Picture_1.jpeg)

✓

**Upgrade iCloud Storage Back** 

You will be charged immediately and each payment period until you change or cancel your plan.

**CURRENT PLAN** 

 $10:477$ 

\$2.99 per month 200GB Renews 03/07/20

#### **CHOOSE UPGRADE**

\$9.99 per month 2TB Can be shared with your family

#### **Downgrade Options**

Your storage plan will automatically renew. You can cancel at any time. Learn More

**Some of you have so little iCloud data that you can live in a 5GB house. Its a free gift from Apple.** 

**Some of you will need a 50GB house and Apple will sell you one of those for \$.99 per month.** 

**Some of you will need a 200GB house and Apple will sell you one of those for \$2.99 per month.** 

**It will be billed to your credit card.**

### **Why am i not seeing Messages, etc in iCloud.com? (Or other things?)**

#### **Why do these not all show up when I access my settings in iCloud.com?**

 $3:32 - 7$ 

< Apple ID AFP3 USING

**HE** 

Viai

**Mes** 

New

 $\tan$ 

Head

Wall

Siri

Kevt

÷

 $\overline{A}$ 

ÐI

![](_page_21_Picture_71.jpeg)

# **How To Get My Stuff In My iCloud "House"?**

![](_page_22_Picture_66.jpeg)

![](_page_22_Picture_2.jpeg)

#### iCloud Backup

![](_page_22_Picture_4.jpeg)

計全員

Automatically back up data such as your accounts, documents, Home configuration, and settings when this iPhone is connected to power, locked, and on Wi-Fi. Learn more...

#### **Back Up Now**

Last successful backup: Yesterday at 11:46 PM

**Make sure iCloud Backup is in the "On" position!**

> **You can backup automatically or manually!**

## **Is My "Stuff" Data In iCloud Safe?**

#### **Who has a key to get into my "House" iCloud?**

![](_page_23_Picture_2.jpeg)

![](_page_23_Picture_3.jpeg)

![](_page_23_Picture_63.jpeg)

![](_page_23_Figure_5.jpeg)

![](_page_23_Picture_6.jpeg)

Club membership

**MEMBER HAME TOM MILLER** 

### **Your "Notes" App Has Your Passwords and Bank Logins!**

#### **Who has a key to get into my "House" iCloud?**

![](_page_24_Picture_2.jpeg)

![](_page_24_Picture_94.jpeg)

![](_page_24_Figure_4.jpeg)

**Do you have your iPhone iPad and computers safely locked with a secure password?** 

**Do you have your Apple Id and Apple ID password secure, locked, not shared and not used with other accounts?** 

**Have you changed your password lately?**

### **What If Have A Windows Computer?**

**Download and use iCloud Control Panel!**

support.apple.com › en-us ▼

#### Download iCloud for Windows - Apple Support

Jan 28, 2020 - With iCloud for Windows, you'll have your photos, videos, mail, calendar, files, and other important information on the go and on your Windows ... Set up and use iCloud Get help using iCloud If your iCloud or Safari ...

#### **<https://support.apple.com/en-us/HT204283>**

![](_page_25_Picture_6.jpeg)